# Luftbilder finden

*von Ulrich Bähr mit Hinweisen von Stefan Kluthe*

## 1 Zusammenfassung

Es gibt mindestens 8 Anbieter von kostenlosen Satellitenbildern. 2 Anbieter von Luftbildern Viele Bodendenkmäler wurden auf Luftbildern entdeckt. Meist zeichnen sie sich nur durch Abweichungen im Pflanzenwachstum aus. Dann sind sie nur für wenige Tage aus der Luft zu erkennen. Um in einem Areal z. B. Altwege auf einem Luftbild nachweisen zu können, muß man somit sehr viele Luftbilder durchblättern. Mit etwas Glück ist der Altweg dann auf einem der Luftbilder gut zu erkennen. Als Hobbyforscher möchte man nicht viel Geld in Satellitenbilder investieren. Wo findet man also kostenlose Luftbilder? Viele mögliche Quellen Bedeutung der Luftbilder

BayernAtlas

Im BayernAtlas [\(https://geoportal.bayern.de/bayernatlas\)](https://geoportal.bayern.de/bayernatlas)

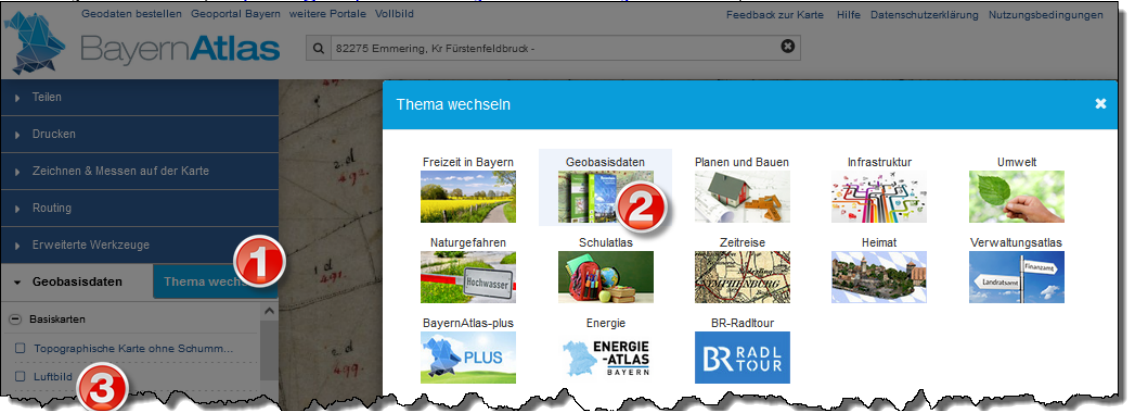

- 1. auf "Thema wechseln" klicken
- 2. "Geobasisdaten" wählen
- 3. den Kartenlayer "Luftbild" auswählen.

Leider weiß man nicht, von wann dieses Luftbild stammt. Die Luftbilder werden immer wieder ausgetauscht – man kann also nicht durch einen Link auf sie referenzieren. Es bleibt nur der Screenshot mit dem Vermerk des Downloaddatums. Dafür handelt sich (mittlerweile) um Orthophotos (Verzerrungen durch Schrägaufnahmen sind also ausgeglichen).

**Veröffentlichungsrechte**: Unklar – daher sollte man sie nicht ungefragt verwenden. Wir Anwender können nicht erkennen, ob die dargestellten Luftbilder Digitale Orthophotos (DOP20, 20 cm Bodenauflösung) oder Digitale Orthophotos (DOP40, 40 cm Bodenauflösung) sind. DOP40 wäre kostenfrei als OpenData nutzbar, DOP20 aber nicht. Schicken Sie besser ein E-Mail mit der Bitte um Veröffentlichungsrechte an das LDBV.

BayernAtlas-plus

Der BayernAtlas bietet einen kostenpflichtigen Zusatzbereich an. Einige Hobbyforscher verfügen über einen Zugang – daher sei er hier trotzdem mit aufgeführt:

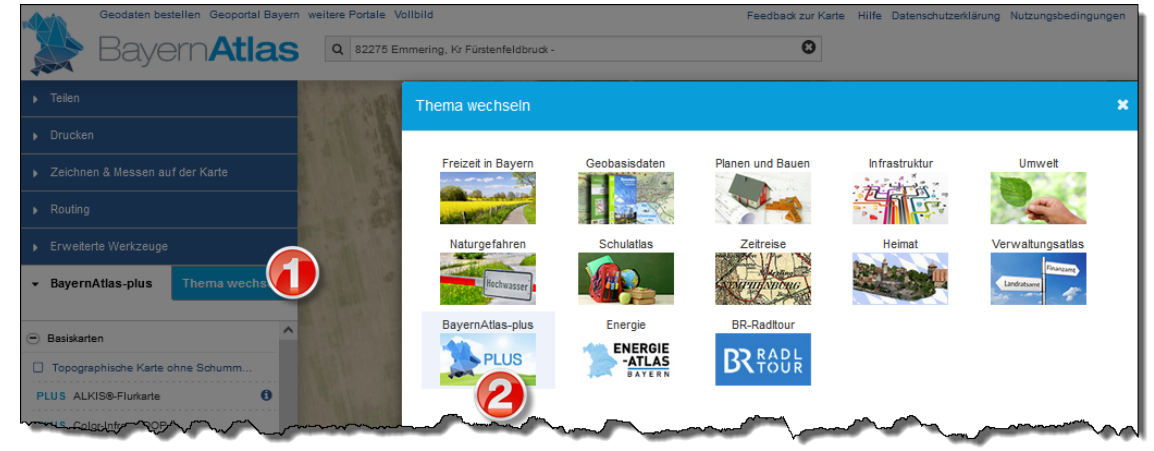

- 1. auf "Thema wechseln" klicken
- 2. "BayernAtlas-plus" wählen

Hier findet man historische Orthophotos ("Historische DOP").

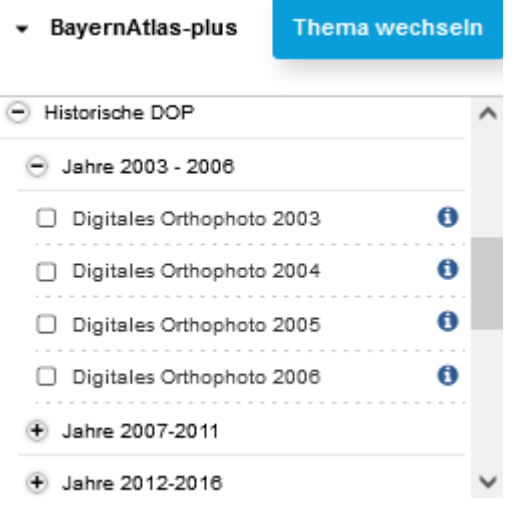

Die muß man für sein Areal der Reihe nach durchklicken. Es scheint keine Möglichkeit zu geben, auf einen Punkt zu klicken und damit zu erfahren, in welchen Jahren es hier Befliegungen gab.

**Veröffentlichungsrechte**: Meist keine. Digitale Orthophotos (DOP20, 20 cm Bodenauflösung) sind kostenpflichtig<sup>[1](#page-2-0)</sup> Digitale Orthophotos (DOP40, 40 cm Bodenauflösung) sind hingegen unter der Lizenz "CC BY 4.0" frei verfügbar. Man muß also bei jedem Orthophoto in die Metadaten schauen, um zu prüfen, welche Auflösung man erwischt hat:

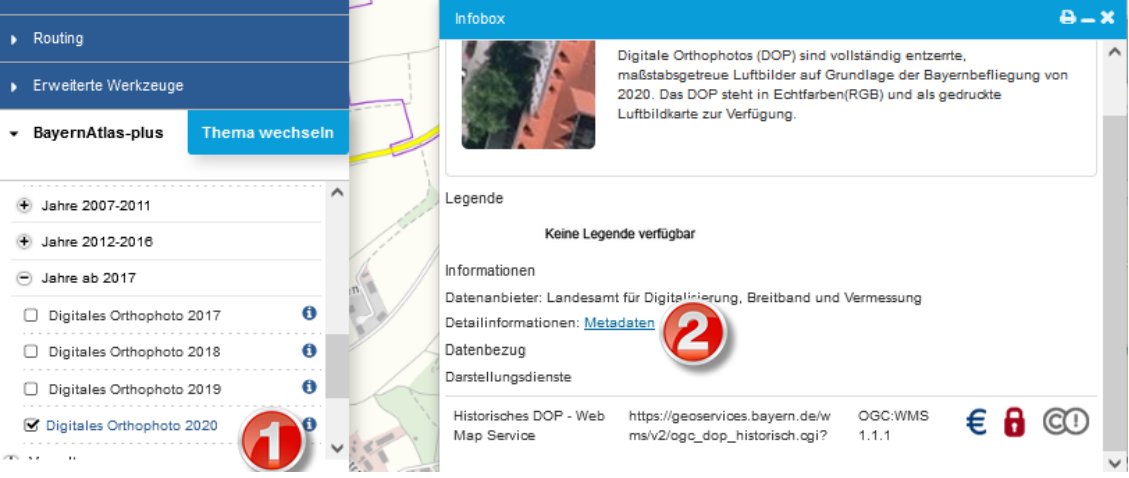

1. Erst auf das (i) klicken

 $\sim 100$ 

 $\ddotsc$ 

- 2. Dann auf den Metadaten-Link klicken
- 3. den Reiter "Zeit-/Raumbezug" anklicken
- 4. in der Zeile "Bodenauflösung von" prüfen, ob die Auflösung 0,2 oder 0,4 Meter ist.

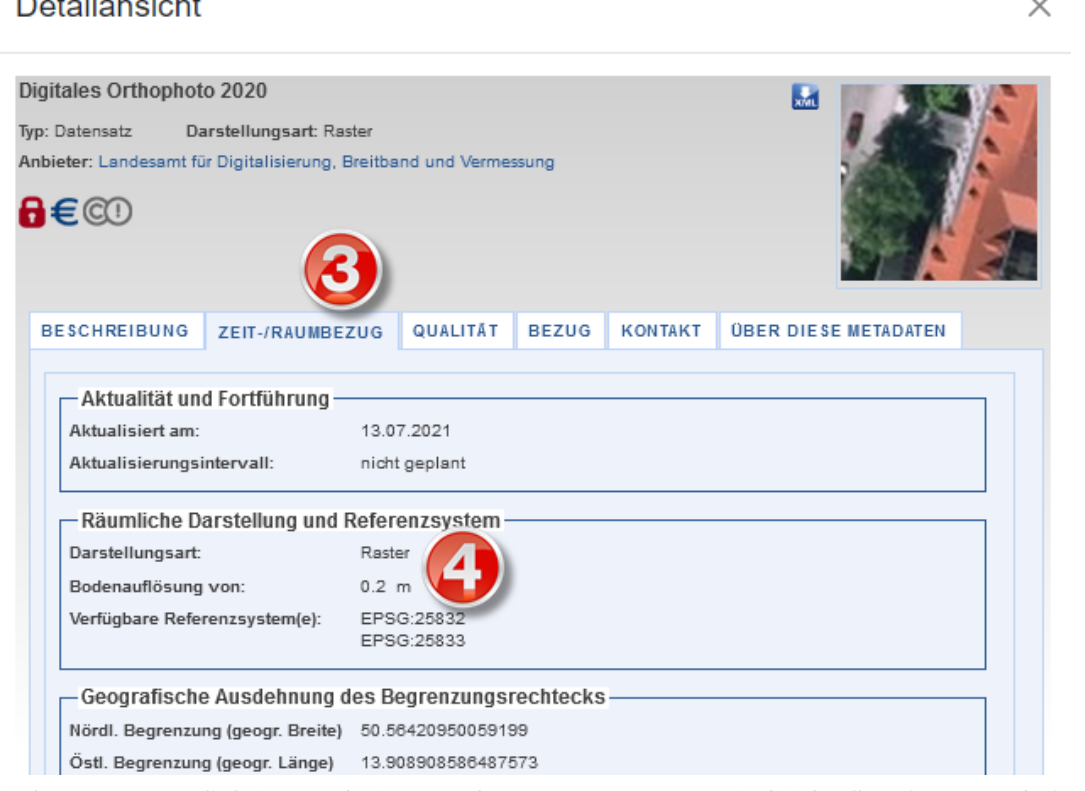

Sie können natürlich immer beim Landesvermessungsamt individuell anfragen, ob Sie ein bestimmtes 0,2-Meter-Orthophoto veröffentlichen dürfen.

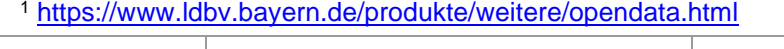

<span id="page-2-0"></span>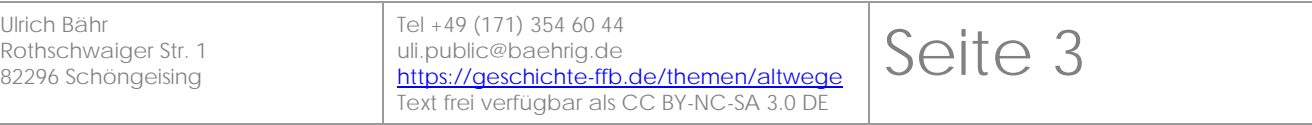

#### LDBV-Luftbilder

Das Bayerische Vermessungsamt unterhält ein Portal, über das man historische Luftbilder finden (und bestellen) kann. Noch sind nicht alle Luftbilder eingepflegt. Aber die bereits vorhandenen können bereits interessante Einsichten vermitteln: <https://www.ldbv.bayern.de/vermessung/luftbilder/recherchestation.html>

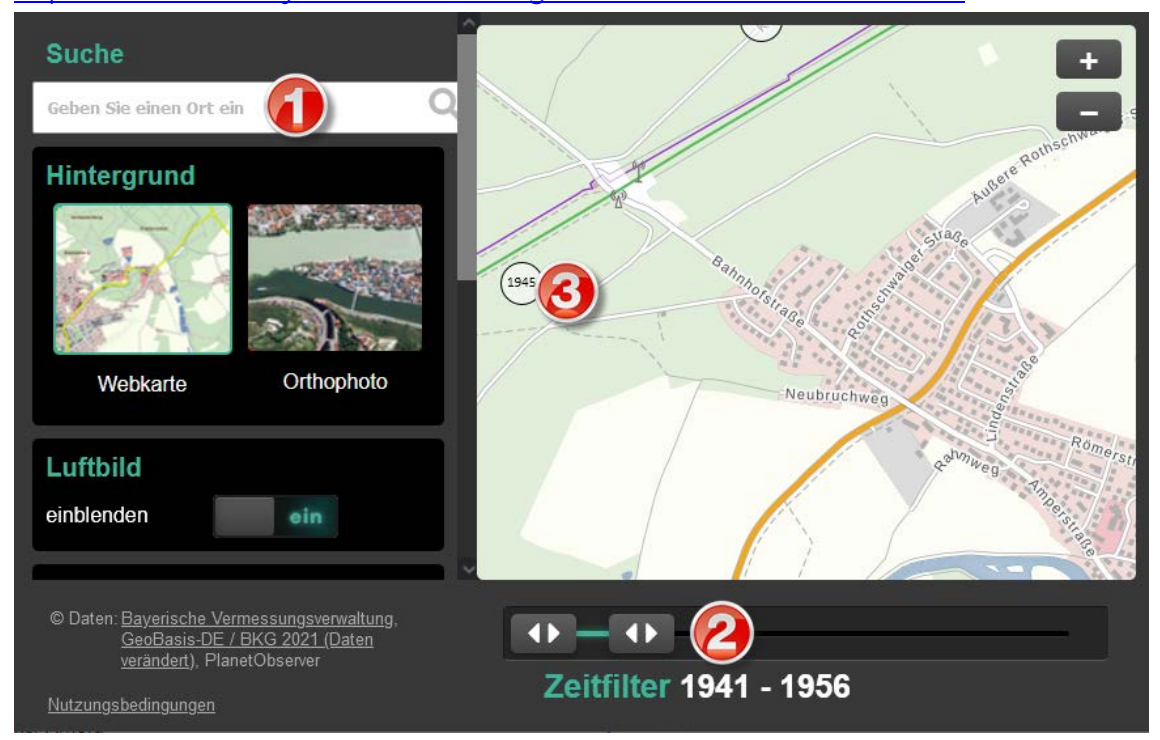

- 1. Wählen Sie den Ort von Interesse
- 2. Schieben Sie den Regler auf den Zeitraum, der relevant ist (z. B. von vor der Flurbereinigung)
- 3. Klicken Sie dann auf einen der Kreise mit Aufnahmejahr, um das Luftbild zu öffnen.

Die Bilder sind nicht immer vollständig korrekt georeferenziert.

**Veröffentlichungsrechte**: Keine. Sie können natürlich immer beim Landesvermessungsamt individuell anfragen, ob Sie für kulturelle Zwecke ein Luftbild kostenlos für die Veröffentlichung erhalten.

Die Seite [https://duckduckgo.com/?q=sch%C3%B6ngeising&hps=1&atb=v224-](https://duckduckgo.com/?q=sch%C3%B6ngeising&hps=1&atb=v224-1&ia=web&iaxm=maps) DuckDuckGo

[1&ia=web&iaxm=maps](https://duckduckgo.com/?q=sch%C3%B6ngeising&hps=1&atb=v224-1&ia=web&iaxm=maps) zeigt auch Satellitenbilder. Oft sind sie von Microsoft, aber manchmal auch von AppleMaps. Klicken Sie dazu

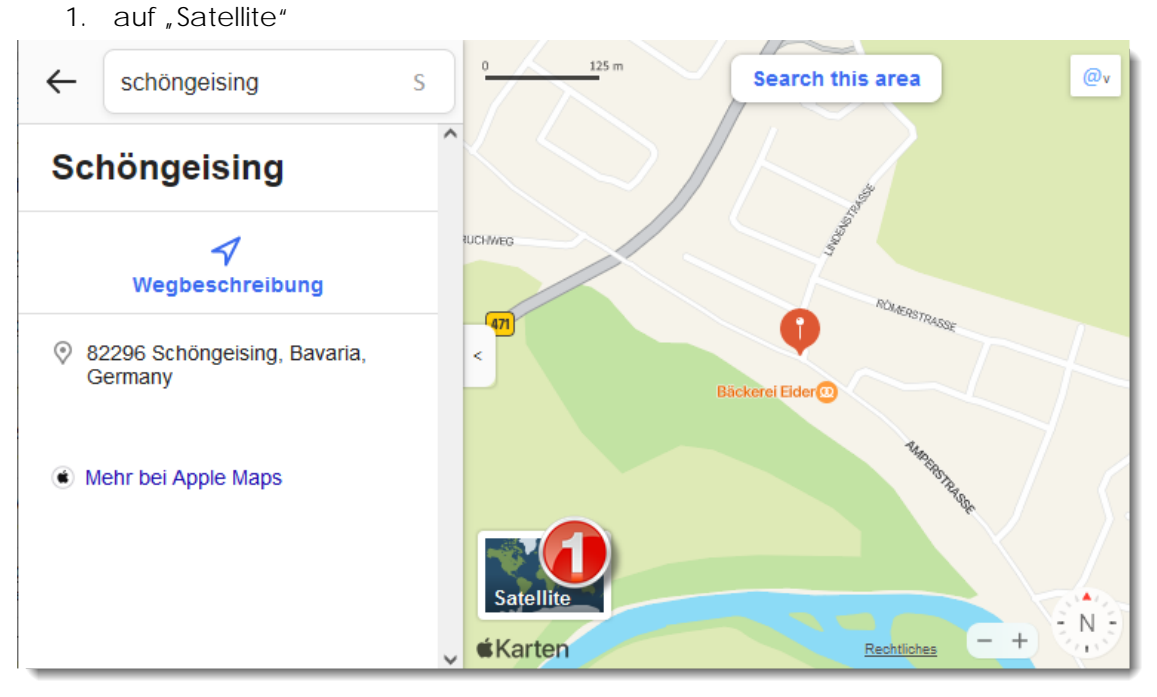

**Veröffentlichungsrechte**: Eher keine. Über die Veröffentlichungsrechte müssen Sie sich beim jeweiligen Satellitenbildanbieter (in diesem Beispiel bei "Apple Maps") informieren. Von Bing-Satellitenbildern sollten sie die Finger lassen. Bei Apple ist nicht erkennbar, ob und wie man die Satellitenbilder in Publikationen nutzen darf.

GoogleMaps

<https://www.google.de/maps/> bietet Satellitenbilder. Man muß nur auf

1. Ebene "Satellit" klicken  $\Box$  $Lan X$  $\times$ く Α \$  $\gg$ O https://www.c<mark></mark> ☆ Ξ WhatsApp Whaehrig.de 1 Tagesschau  $\gg$ Weitere Lesezeichen EITELSRIED Adelshofen PEAFFENHOFFN п Flugplatz Jesenwang Wallfahrtskirche St Willibald Jesenwang Landsberied 51206  $St2054$ ۵ Ebener Google Kartendaten @ 2023 GeoBasis-DE/BKG (@2009), Google Deutschland  $1 km<sub>1</sub>$ Bedingungen Datenschutz Feedback geben

Google gibt ein Datum an, von dem man hoffen darf, daß es das Aufnahmedatum ist. Die Satellitenbilder werden immer wieder ausgetauscht – man kann also nicht durch einen Link auf sie referenzieren. Es bleibt nur der Screenshot mit dem Vermerk des Downloaddatums.

**Veröffentlichungsrechte**: Mit ordnungsgemäßer Quellenangabe dürfen Inhalte von GoogleMaps und GoogleEarth veröffentlicht werden[2](#page-5-0). Im Prinzip müssen Sie die Angaben unten auf der Seite exakt abschreiben. Dort steht z. B.:

Bilder @ 2023 CNES / Airbus, GeoContent, Maxar Technologies, Kartendaten @ 2023 GeoBasis-DE/BKG (@2009), Google

<span id="page-5-0"></span><sup>2</sup> [https://www.google.com/intl/de\\_de/help/terms\\_maps/](https://www.google.com/intl/de_de/help/terms_maps/)

Seite 6

#### **GoogleEarth**

"Google Earth Pro" ist ein kostenloses Programm, das man herunterladen und installieren muß. (Es gibt aber auch eine Browser-Version.)

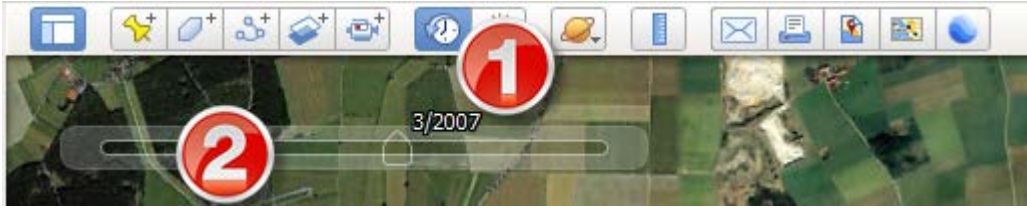

- 1. Klicken Sie im Menü zuerst auf das Uhren-Symbol.
- 2. Ziehen Sie dann den Schieber, um ein bestimmtes historisches Satellitenbild anzuzeigen.

GoogleEarth bietet sehr viele historische Satellitenbilder und man kann bequem zwischen ihnen wechseln. Damit ist GoogleEarth eines der wertvollsten Werkzeuge für Altwegeforscher. Zudem nennt GoogleEarth immer das exakte Aufnahmedatum (im amerikanischen Datumsformat Monat-Tag-Jahr). Wenn man auf eine Fläche zoomt, erhält man automatisch eine Schrägsicht. Die muß man für einen senkrechten Blick nach unten anpassen:

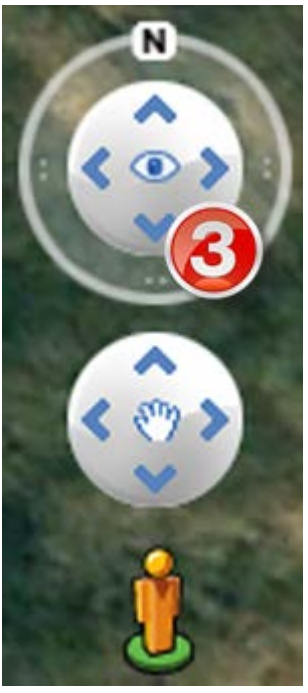

3. Klicken Sie dazu oben rechts auf den blauen Pfeil nach unten, bis das Bild exakt von oben ist.

**Veröffentlichungsrechte**: Mit ordnungsgemäßer Quellenangabe dürfen Inhalte von GoogleMaps und GoogleEarth veröffentlicht werden[3](#page-6-0). Im Prinzip müssen Sie die Angaben unten auf der Seite exakt abschreiben. Dort steht z. B.:

Bilder @ 2023 CNES / Airbus, GeoContent, Maxar Technologies, Kartendaten @ 2023 GeoBasis-DE/BKG (@2009), Google

<span id="page-6-0"></span><sup>3</sup> [https://www.google.com/intl/de\\_de/help/terms\\_maps/](https://www.google.com/intl/de_de/help/terms_maps/)

Seite 7

Bing

Bing entspricht GoogleMaps.

[https://www.bing.com/maps?FORM=Z9LH2&cp=48.140974%7E11.203138&lvl=13.7&style](https://www.bing.com/maps?FORM=Z9LH2&cp=48.140974%7E11.203138&lvl=13.7&style=a) [=a](https://www.bing.com/maps?FORM=Z9LH2&cp=48.140974%7E11.203138&lvl=13.7&style=a)

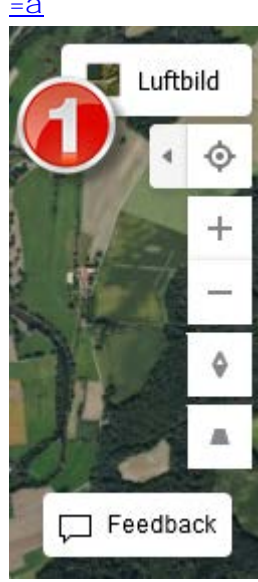

1. Wählen Sie "Luftbild" oben rechts

Man kann offenbar nicht erkennen, wann ein Satellitenbild aufgenommen wurde.

**Veröffentlichungsrechte**: Keine. Man wird offenbar abgemahnt, wenn man einen Screenshot von einem Bing-Satellitenbild veröffentlicht.

Sentinel

Der Satellitenanbieter Sentinel hat für eine prospektive Luftbildarchäologie eine zu geringe Auflösung. Aber die Bilder sind sehr aktuell und zeigen, ob auf einem Acker bereits Pflanzen angebaut sind.

[https://apps.sentinel-hub.com/sentinel-](https://apps.sentinel-hub.com/sentinel-playground/?source=S2&lat=48.136732&lng=11.211027999999942&zoom=15&preset=2_COLOR_INFRARED__VEGETATION_&layers=B01,B02,B03&maxcc=1&gain=1.0&gamma=1.0&time=2023-01-01%7C2023-07-07&atmFilter=&showDates=false)

[playground/?source=S2&lat=48.136732&lng=11.211027999999942&zoom=15&preset=2\\_COL](https://apps.sentinel-hub.com/sentinel-playground/?source=S2&lat=48.136732&lng=11.211027999999942&zoom=15&preset=2_COLOR_INFRARED__VEGETATION_&layers=B01,B02,B03&maxcc=1&gain=1.0&gamma=1.0&time=2023-01-01%7C2023-07-07&atmFilter=&showDates=false) [OR\\_INFRARED\\_\\_VEGETATION\\_&layers=B01,B02,B03&maxcc=1&gain=1.0&gamma=1.0&tim](https://apps.sentinel-hub.com/sentinel-playground/?source=S2&lat=48.136732&lng=11.211027999999942&zoom=15&preset=2_COLOR_INFRARED__VEGETATION_&layers=B01,B02,B03&maxcc=1&gain=1.0&gamma=1.0&time=2023-01-01%7C2023-07-07&atmFilter=&showDates=false) [e=2023-01-01%7C2023-07-07&atmFilter=&showDates=false](https://apps.sentinel-hub.com/sentinel-playground/?source=S2&lat=48.136732&lng=11.211027999999942&zoom=15&preset=2_COLOR_INFRARED__VEGETATION_&layers=B01,B02,B03&maxcc=1&gain=1.0&gamma=1.0&time=2023-01-01%7C2023-07-07&atmFilter=&showDates=false)

Fliegerbeobachterschule

Während des 1. Weltkriegs schoß die "Fliegerbeobachterschule" in Schleißheim Luftbilder, die etwas wahllos wirken. Aber mit Glück findet man vielleicht ein hilfreiches Bild. In der ["Findmitteldatenbank"](https://www.gda.bayern.de/service/findmitteldatenbank?tx_gwrepertories_frontend%5Baction%5D=search&tx_gwrepertories_frontend%5BarchiveId%5D=1&tx_gwrepertories_frontend%5Bcontroller%5D=Archive) des Bayerischen Staatsarchivs sucht man nach "Fliegerbeobachterschule". Dann erhält man eine [lange Liste von archivierten Bildern.](https://www.gda.bayern.de/service/findmitteldatenbank?tx_gwrepertories_frontend%5Baction%5D=search&tx_gwrepertories_frontend%5BarchiveId%5D=1&tx_gwrepertories_frontend%5Bcontroller%5D=Archive)

Seite 8

### 3 Drohnenbilder

Drohnen

Wer selbst eine Drohne hat oder jemanden kennt, der Drohnenbilder anfertigt, kann auf kleinen Flächen natürlich selbst Luftbilder gewinnen. Hier gilt das Gleiche, wie bei Satellitenbildern: Nur gelegentlich passen die Umstände so gut, daß Bodendenkmäler sichtbar werden. Allerdings kann man gezielt bei bestimmten Witterungsbedingungen losziehen, was die Chance auf ein gelungenes Bild erhöht.

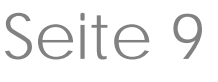